## **Installing NextCloud 19.0.0 on Linux Ubuntu 20.04 LTS with Apache2 Webserver**

Open PhpMyAdmin and Create a Database:

Example:

database name: yourusername\_nextcloud

Select the Database from the left panel

Create Username - yourusername - and Grant All Privileges for the username on the database.

db username: yourusername

on: localhost

db Password: \$Pwd#4646116 (Something that meets complexity requirements)

## **Download the NextCloud Zip File to the Server**

SSH to login to the server and obtain a command line prompt. Make a directory names downloads.

sudo mkdir /downloads/

Change directory to the downloads directory:

cd /downloads/

Download the nextcloud-19.0.0.zip file using the option to change the target filename to nextcloud.zip in the /downloads/ directory.

sudo wget -O nextcloud.zip https://download.nextcloud.com/server/releases/nextcloud-19.0.0.zip

## **Extract the Downloaded nextcloud.zip file to the root directory of the Website virtual directory**

Example Extract Folder to the path of the root directory of the website:

/var/www/exampledomain/public\_html/examledomain\_com/nextcloud/

Install Unzip utility

Last<br>update: update:<br>2020/06/09 <sup>installing\_nextcloud\_19\_0\_linux\_ubuntu\_20\_04\_lts https://installconfig.com/doku.php?id=installing\_nextcloud\_19\_0\_linux\_ubuntu\_20\_04\_lts&rev=1591691096</sup> 08:24

## sudo apt install unzip

Unzip the nextcloud.zip file to the directory one step in the path before the root 'nextcloud' subdirectory of your website virtual directory, which will extract the files into the nextcloud sub-directory. So the target subdirectory should terminate at /exampledomain\_com/ because /nextcloud/ will be the sub-directory where the nextcloud files will be extracted per the structure within the Zip file. Change 'exampledomain' to your secondary domain name where it appears in the unzip path below. You must adjust the path based on where you set up the virtual directory in your website.conf file in the /etc/apache2/sites-available/ directory, and ultimately, as the path of your website.conf file enabled in you /sites-enabled/ directory.

cd /downloads/

sudo unzip nextcloud.zip -d /var/www/exampledomain/public\_html/exampledomain\_com/

Make the Apache web-user the owner of the nextcloud directory so that the Apache server has read and write access to the website root and all subdirectories.

sudo chown www-data:www-data /var/www/exampledomain/public\_html/exampledomain\_com/nextcloud/ -R

From: <https://installconfig.com/>- **Install Config Wiki**

Permanent link: **[https://installconfig.com/doku.php?id=installing\\_nextcloud\\_19\\_0\\_linux\\_ubuntu\\_20\\_04\\_lts&rev=1591691096](https://installconfig.com/doku.php?id=installing_nextcloud_19_0_linux_ubuntu_20_04_lts&rev=1591691096)**

Last update: **2020/06/09 08:24**

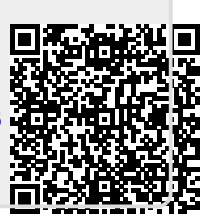